# What is New in VeraLab and License Patrol 8.2

#### *Release Date: 22-January-2018*

*Last Updated: 04-April-2018 (License Patrol 8.2.2 release)*

*If you are upgrading from previous version, hit Ctrl + F5 key combination in your browser before logging into web application after the upgrade. This will force browser cache refresh. If you are upgrading from a version prior to 8.0.1, please review previous 8.0.1 Release Notes available on our News Page: [http://www.veralab.com/news.jsp.](http://www.veralab.com/news.jsp)*

### **Enhancements**

1. LiveMaps has new icons for multi-monitor workstations and zero-client terminals.

# Select station picture

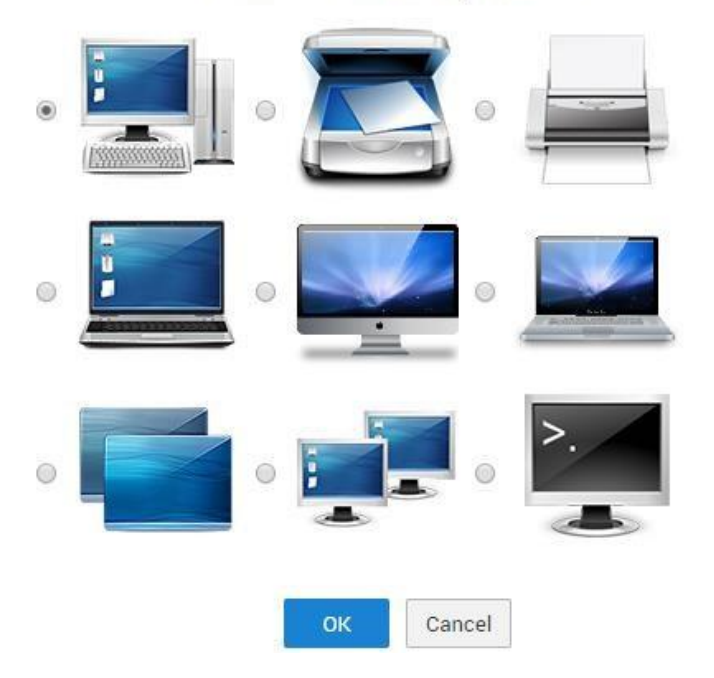

2. Starting with version 8.2 VeraLab and License Patrol will store passwords' hashed values instead of encrypted passwords. Passwords are hashed using PBKDF2 with HMAC functions (SHA512

algorithm and 24 byte salt size). All stored user passwords will be re-hashed after successful 8.2 upgrade and may take few minutes if number of users in the application is significant.

- 3. Enhanced SMTP settings. SMTP settings include port, authentication username/password and security options (plain text, SSL or STARTTLS).
- 4. New report "Disconnected Stations Report" (located under Reports-> Usage Statistics Reports section) which allows listing stations with their respective last connection timestamps.
- 5. New "Operating System Versions" chart on Self-Service Stats dashboard. It displays client OS breakdown across your environment using pie-chart. This feature requires new VeraLab client 8.2 or higher.
- 6. New "Running Metered Apps" chart on Self-Service Stats dashboard. The chart will show only if there are any defined and monitored applications (under Licenses Menu). Monitored application must have "Show in Dashboard Charts" option enabled (navigate to Licenses -> Add or Edit License) to appear in the dashboard charts.
- 7. New functionality for Issues Management, allowing to add issues for non-workstation objects, such as scanners, printers, etc. When adding a new problem or issue, it is possible to trigger a new ServiceNow incident. To enable ServiceNow integration, navigate to Tools->Settings->Email and Notification settings to make sure ServiceNow email address is set up correctly.
- 8. Starting with License Patrol version 8.2.2 a new functionality to skip software metering in selected rooms is added. Review LP Administrator's Guide for more details.
- 9. Purge Stale Clients task in License Patrol will use actual last client connection timestamp to determine subset of clients eligible for being purged.
- 10. New Telemetry reporting feature. It automatically submits VeraLab server performance and setup parameters report on daily basis in encrypted JSON format for further analysis for the purpose of improvement. By default, this feature is turned on.

## **Bug Fixes**

- 1. Fixed issues with multi-monitor workstations and screen locking functionality.
- 2. Fixed issues with pop-up windows positioning in new versions of Chrome browser.

# **Reporting a Bug**

Found a bug? Please submit a bug to support@veralab.com.

Thank you for using VeraLab and for taking the time to send us your feedback!